## **Методичні рекомендації**

Symbaloo – сервіс для створення візуальної колекції закладок (WebMix), що представляє собою набір плиток (tile – тайл), кожна з яких – посилання на сервіс або сайт. Вебмікс – сприймається як дошка, на якій знаходяться плитки. Тайли можна позначати різними кольорами, групуючи їх за певною темою або з певним предметом, ділячи таким чином посилання на категорії. Тайли можна поєднати маркером (кольоровою рамкою, яка має назву) або скласти в групи. Крім закладок на сервіси, можна зробити власний каталог контактної інформації, тобто своєрідну записну книжку.

1. Після переходу на ресурс Symbaloo (https://www.symbaloo.com/) ви побачите стартову сторінку Symbaloo [\(рис. 3.1\)](#page-0-0).

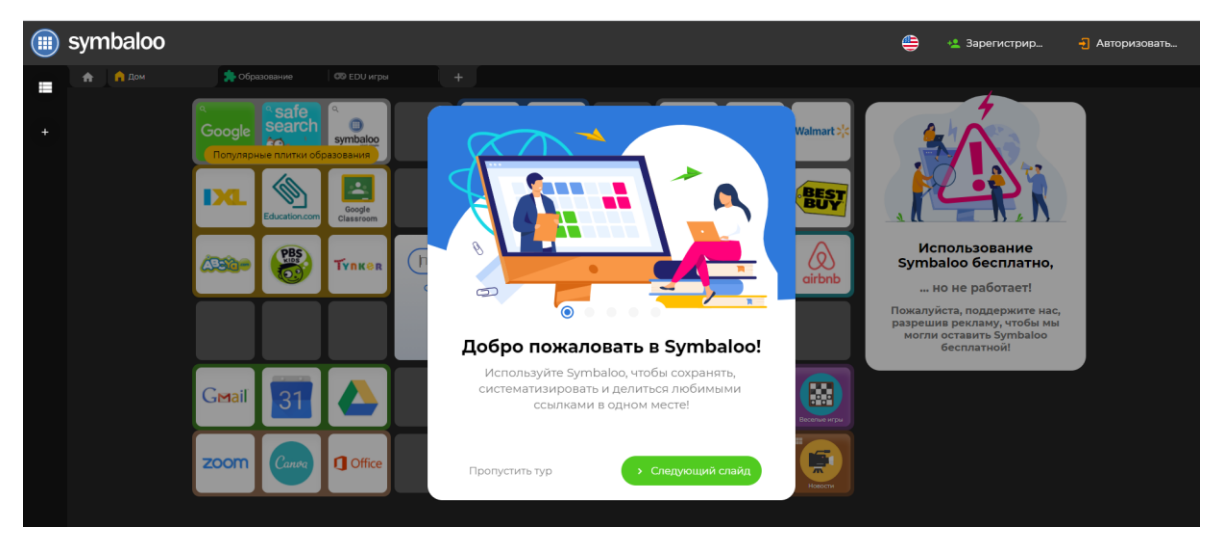

Рис. 3.1. Стартова сторінка Symbaloo

<span id="page-0-0"></span>З можливостями сервісу можна ознайомитися гортаючи центральні слайди ресурсу [\(рис. 3.2\)](#page-1-0).

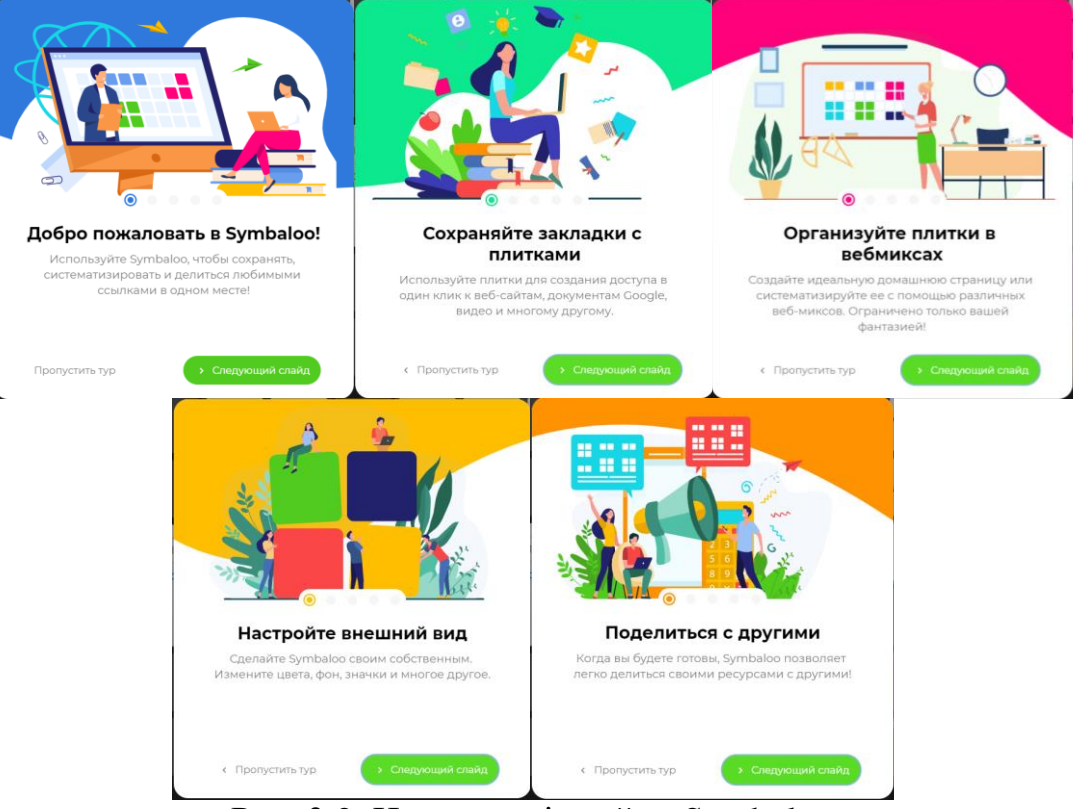

Рис. 3.2. Центральні слайди Symbaloo

<span id="page-1-0"></span>Реєстрація на ресурсі Symbaloo стандартна через особистий Google акаунт

або через Facebook. Клацніть кнопку **«Або та зарегистрир»** та пройдіть всі кроки реєстрації [\(рис. 3.3\)](#page-1-1).

| How would you like to use Symbaloo?<br>Please choose the type of webspace that you would like to create.           |                                                                                                    |                                                                                                    |                                                                                                    | G Войдите в аккаунт Google                                                                                                    |
|----------------------------------------------------------------------------------------------------|----------------------------------------------------------------------------------------------------|----------------------------------------------------------------------------------------------------|----------------------------------------------------------------------------------------------------|----------------------------------------------------------------------------------------------------|
|                                                                                                    |                                                                                                    |                                                                                                    | <b>Almost there!</b><br>Fill in your credentials below and we can set up a<br>narsneal arrount for yo<br>Facebook<br>$G$ Googl<br>$\sim$<br>Email address | Выберите аккаунт<br>для перехода в приложение "symbaloo.com"<br>Наталия Дьяченко<br>dvachenkonata69/bornail.com                                                                                                    |
| Personal                                                                                                    | <b>Teachers and Teams</b>                                                                                                    | <b>Schools and Districts</b>                                                                                                  |                                                                                                    | studfmznu@gmail.com                                                                                                    |
| Save and organize all of your<br>favorite websites, videos.<br>documents, articles and more -<br>all in one place! | Easily share resources on your<br>own custom Symbalgo URL<br>(custom.symbaloo.com).<br>Manage your own users or<br>collaborate with others! | Share across your entire school<br>or district. Assign custom<br>webspaces to different schools,<br>educators, or classrooms! | Full name<br>Create a password<br>$\circ$<br>Receive news and updates about                                                                               | $^{\circ}$<br>Сменить аккаунт                                                                                                    |
| t started                                                                                                    | See plans<br>No billing info required.                                                                                                    | See plans<br>No billing info required.                                                                                        | g <sub>ymbaloo</sub><br>I agree to Symbaloo's privacy policy &<br>terms and o<br><b>/ Register Now!</b>                                                   | Приложению "symbaloo.com" будет предоставлен<br>доступ к вашим данным: имени, адресу электронной<br>почты, языковым настройкам и фото профиля.<br>Прежде чем начать работу с приложением<br>"symbaloo.com", вы можете ознакомиться с его<br>политикой конфиденциальности и условиями |
|                                                                                                    | Как бы вы хотели использовать Symbaloo?                                                                                                    |                                                                                                    | Почти готово!                                                                                                    |                                                                                                    |
|                                                                                                    | Выберите тип веб-пространства, которое вы хотите создать:                                                                                   |                                                                                                    | Введите свои учетные данные ниже, и мы можем<br>создать для вас лич                                                                                       | G Войдите в аккаунт Google                                                                                                    |
|                                                                                                    |                                                                                                    |                                                                                                    | Facebook<br>$\sim$<br>ИЛИ ЖЕ                                                                                                    | Выберите аккаунт                                                                                                    |
|                                                                                                    |                                                                                                    |                                                                                                    |                                                                                                    | для перехода в приложение "symbaloo.com"                                                                                                    |
|                                                                                                    |                                                                                                    |                                                                                                    | Адрес электронной почты                                                                                                    | Наталия Дьяченко                                                                                                    |
| Личное<br>Сохраняйте и                                                                                             | Учителя и команды<br>Легко делитесь ресурсами по                                                                                            | Школы и районы<br>Поделитесь информацией со                                                                                   | <b>ONO</b>                                                                                                    | dyachenkonata69@gmail.com                                                                                                    |
| систематизируйте все ваши<br>любимые веб-сайты, видео,<br>документы, статьи и многое.                              | своему собственному URL-<br>annecy Symbaloo<br>(custom.symbaloo.com).                                                                       | всей школой или округом.<br>Назначьте пользовательские<br>веб-пространства разным                                             |                                                                                                    | studtmznu@gmail.com                                                                                                    |
| другое - все в одном месте!                                                                                        | Управляйте своими<br>пользователями или                                                                                                    | школам, преподавателям или<br>классам!                                                                                        | $_{\odot}$<br>создать пароль                                                                                                    | ◎<br>Сменить аккаунт                                                                                                    |
|                                                                                                    | сотрудничайте с другими!                                                                                                    |                                                                                                    | Получайте новости и обновления о<br>ο<br>Symbaloo<br>Я согласен с политикой                                                                               |                                                                                                    |
|                                                                                                    | Іосмотреть плань                                                                                                    | Іосмотреть плань                                                                                                    | П конфиденциальности и условиями<br>Symbaloo.                                                                                                    | Приложению "symbaloo.com" будет предоставлен<br>доступ к вашим данным: имени, адресу электронной                                                                                                    |
|                                                                                                    | Платежная информация не требуется. Платежная информация не требуется.                                                                       |                                                                                                    | Зарегистрироваться                                                                                                    | почты, языковым настройкам и фото профиля.<br>Прежде чем начать работу с приложением<br>'symbaloo.com', вы можете ознакомиться с его                                                                                                    |
|                                                                                                    | Не можете решить? Шелкните здесь, чтобы получить дополнительную информацию о планах и функциях.                                             |                                                                                                    |                                                                                                    | политикой конфиденциальности и условиями<br>использования.                                                                                                    |

<span id="page-1-1"></span>Рис. 3.3. Кроки реєстрації на Symbaloo

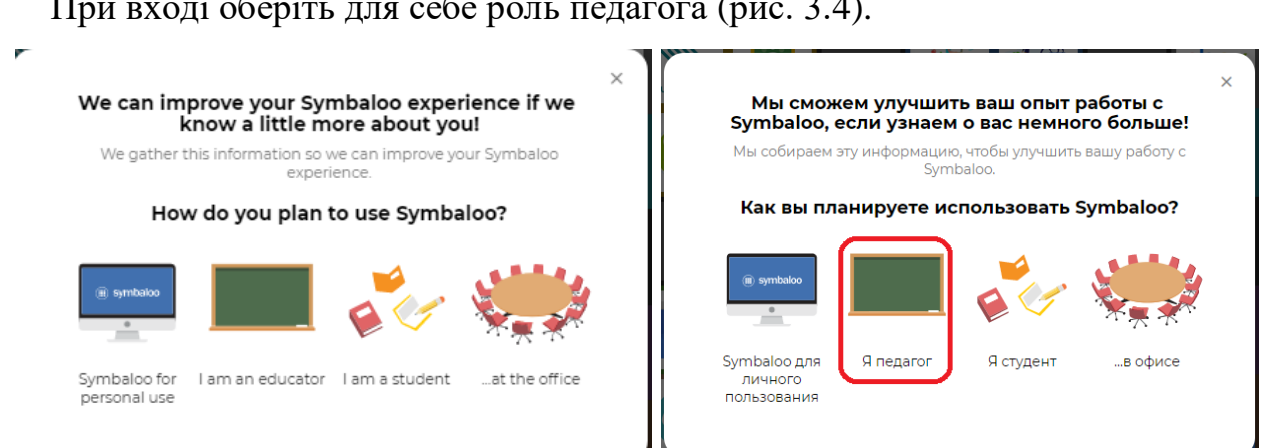

## При вході оберіть для себе роль педагога [\(рис. 3.4\)](#page-2-0).

## Рис. 3.4. Вибір ролі для роботи з Symbaloo

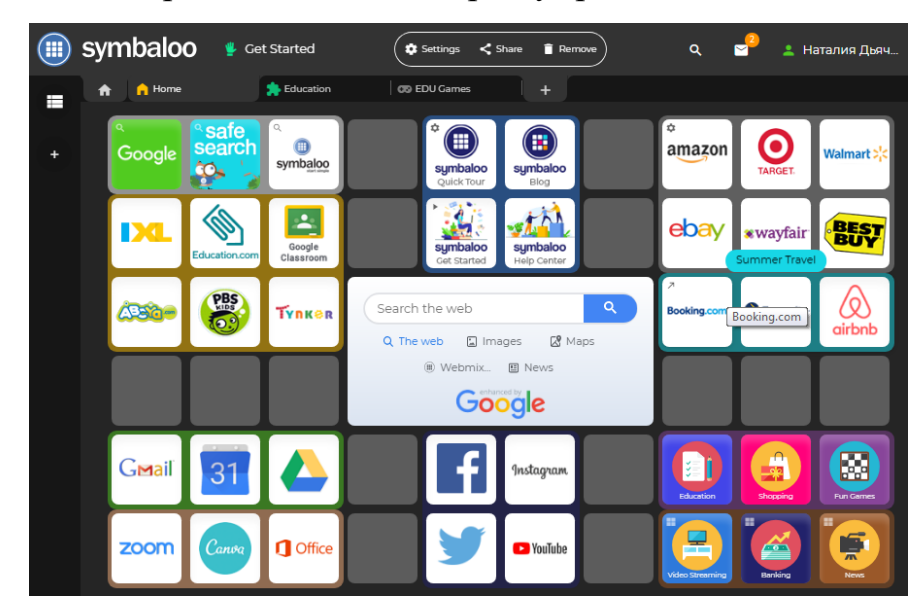

<span id="page-2-0"></span>У результаті Ви потрапите на свою сторінку [\(рис. 3.5\)](#page-2-1).

Рис. 3.5. Стартова сторінка Symbaloo після реєстрації

<span id="page-2-1"></span>2. Після реєстрації ресурс Symbaloo запропонує вам набір стандартних вебміксів з плитками (тайлами), які посилаються на стандартні та найбільш відвідувані вами сторінки: електронна пошта, Google диск, пошук, Prezi, Сanva, ресурси Symbaloo тощо (у кожного може бути різний перелік). Зареєстрованому користувачу запропоновані: три вебмікси (Дом (Home), Образование (Education), EDU-игры (EDU-Games)); набори тайлів поєднані маркерами; тайли-посилання на вебпростір; згруповані тайли [\(рис. 3.6\)](#page-3-0).

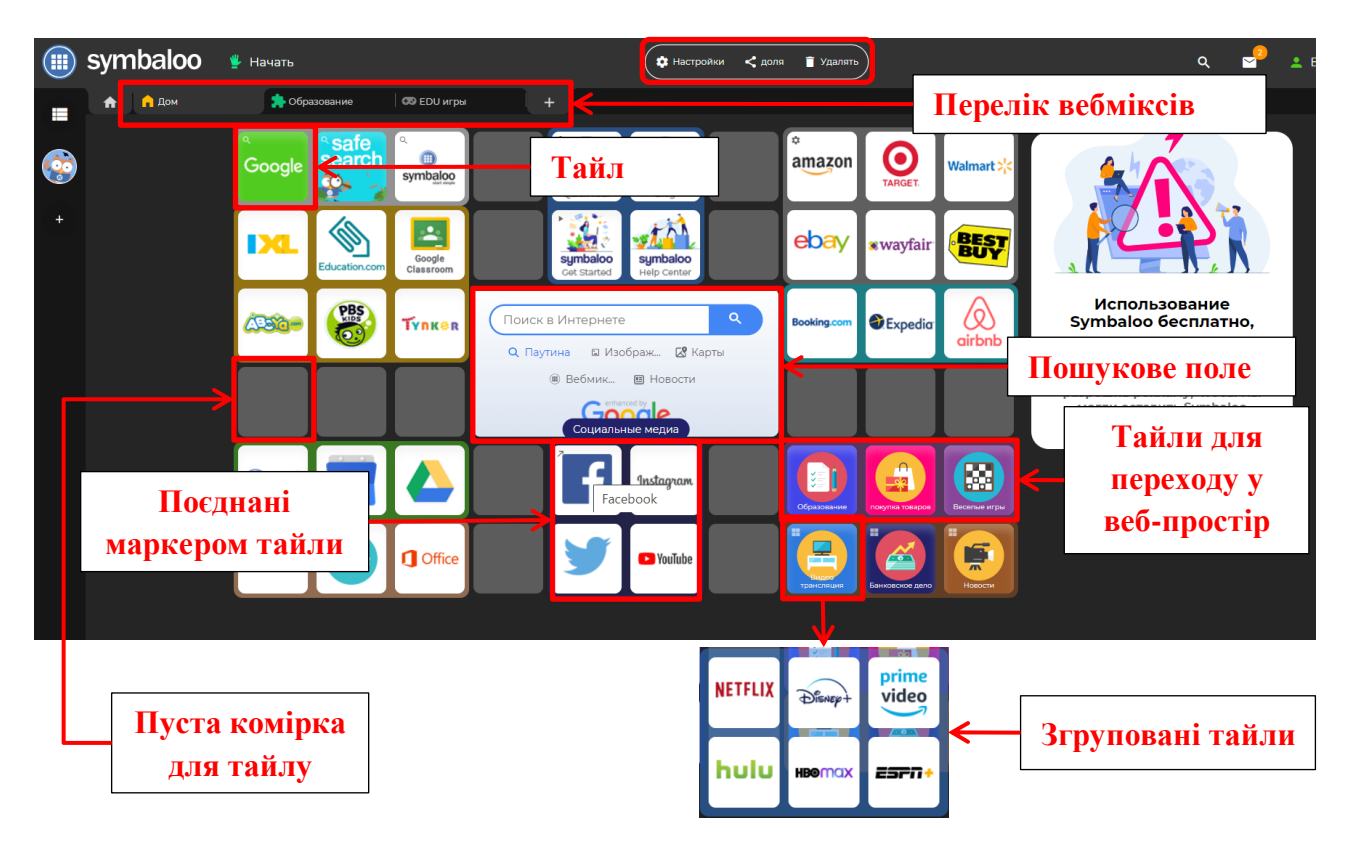

Рис. 3.6. Елементи Symbaloo

<span id="page-3-0"></span>Зверніть увагу на те, що є веб-мікс **Образование** і на веб-міксі Дом – тайл **Образование** для переходу у відповідний веб-простір з набором веб-міксів для переходу на сервіси освітнього спрямування.

- 3. Для налаштування зовнішнього вигляду одного вебміксу необхідно:
- зробити його активним;
- натиснути кнопку <sup>ф настройки</sup>, що знаходиться в верхній частині вікна;
- ̵ в лівій частині вікна активізується вікно **Редактировать вебмикс** [\(рис.](#page-4-0)  [3.7\)](#page-4-0).

|                                                 | Сменить обои                                         |             |
|-------------------------------------------------|------------------------------------------------------|-------------|
| Редактировать вебмикс                           | Переименовать вебмикс<br>$\times$<br>Home            |             |
| Переименовать вебмикс                           | √ Сохранить                                          |             |
| Сменить обои                                    |                                                      |             |
| Выберите значок webmix                          | 7<br>Выбери цвет                                     | nanmunusein |
| Изменить размер вебмикса                        | ▔▇                                                   |             |
| Сделайте вебмикс прозрачным                     | <u>1</u> Загрузите изображение (png, gif, jpg, макс. | 1MB         |
| Добавить новый маркер                           | Выберите иконку<br>$\mathcal{L}$                     |             |
| Популярные плитки для по П<br>÷                 | Ĥ<br>ø                                               |             |
| O Symbaloo<br>÷                                 |                                                      |             |
| Социальные медиа                                | 目<br>⊙<br>$\mathbf{z}$                               |             |
| ₩<br>Группы плиток<br>$\overline{\phantom{a}}$  | Перелік маркерів<br>$\mathbf{B}$<br>5<br>6<br>п<br>7 |             |
| Летнее путешествие                              | $\mathbf{B}$<br>активного вебміксу                   |             |
| Инструменты Google<br>ᄪ                         | √ Сохранить                                          |             |
| Инструменты для повышен •                       |                                                      |             |
| Искать на Symbaloo<br>H.<br>$\mathbb{R}^n$<br>π |                                                      |             |
| Веб-пространства Symbaloo                       |                                                      |             |
| Популярные плитки образ<br>÷                    |                                                      |             |
|                                                 |                                                      |             |

Рис. 3.7. Інструменти редагування вебміксів

<span id="page-4-0"></span>Перейменування вебміксу **Home** (вводять нове ім'я та натискають ) наведено на [рис. 3.8.](#page-4-1)

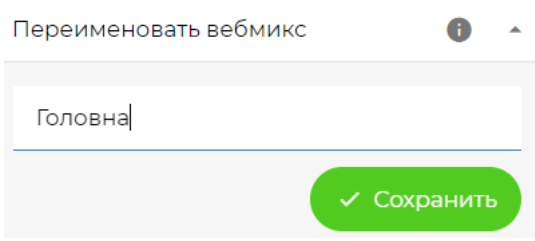

Рис. 3.8. Перейменування вебміксу

<span id="page-4-1"></span>Після цього змінюємо фон вебміксу: натискаємо **Обои**, потім обираємо тло із запропонованих картинок [\(рис. 3.9](#page-5-0) – а) або завантаживши рисунок [\(рис. 3.9](#page-5-0) – б).

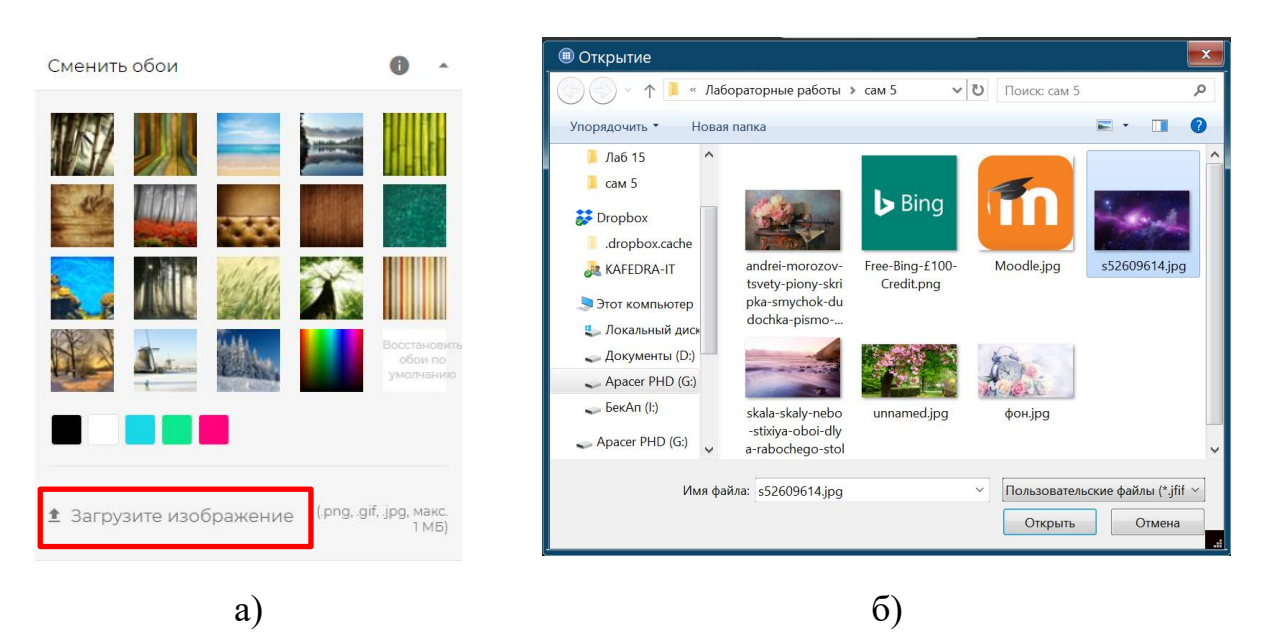

Рис. 3.9. Налаштування фону вебміксу

<span id="page-5-0"></span>4–6. Після налаштування загального вигляду веб-міксу можна налаштовувати тайли: перемістити тайли в потрібні комірки; додати тайли для сайтів і сервісів, яких немає в вебміксі; видалити непотрібні тайли

Перш ніж створювати маркери краще видалити всі запропоновані Symbaloo, поступово клацаючи кнопку (удалить маркер) у вікні Редактировать вебмикс [\(рис. 3.10\)](#page-5-1).

|                             | X  |  |  |  |  |
|-----------------------------|----|--|--|--|--|
| Редактировать вебмикс       |    |  |  |  |  |
| Переименовать вебмикс       |    |  |  |  |  |
| Сменить обои                |    |  |  |  |  |
| Выберите значок webmix      |    |  |  |  |  |
| Изменить размер вебмикса    |    |  |  |  |  |
| Сделайте вебмикс прозрачным |    |  |  |  |  |
| Добавить новый маркер       |    |  |  |  |  |
| Популярные плитки для по ■  |    |  |  |  |  |
| O Symbaloo                  |    |  |  |  |  |
| Социальные медиа<br>Ħ       | 丰  |  |  |  |  |
| Группы плиток<br>Ħ          | Ξ  |  |  |  |  |
| Летнее путешествие<br>n     | н  |  |  |  |  |
| Инструменты Google<br>n     | ш  |  |  |  |  |
| Инструменты для повышен П   | ÷  |  |  |  |  |
| Искать на Symbaloo<br>Ĥ.    | 22 |  |  |  |  |
| Веб-пространства Symbaloo   | н  |  |  |  |  |
| Популярные плитки образ     | ш  |  |  |  |  |

<span id="page-5-1"></span>Рис. 3.10. Редагування вебміксу

6

В групу Пошук перетягнемо три тайли – Google, Symbaloo Search і SafeSearch by Symbaloo. Для редагуванння, копіювання / переміщення, видалення тайлів застосовують контекстне меню тайлу [\(рис. 3.11\)](#page-6-0).

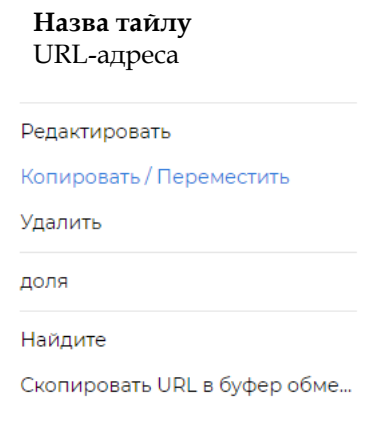

Рис. 3.11. Контекстне меню тайлу

<span id="page-6-0"></span>Четвертим тайлом додати сторінку пошуку Bing:

- ̵ клацнути по пустій комірці лівою кнопкою миші відкриється сторінка **Добавить тайл на вебмікс Головна**;
- ̵ в пошуковому рядку ввести Bing;
- ̵ натиснути першу знайдену плитку [\(рис. 3.12\)](#page-6-1).

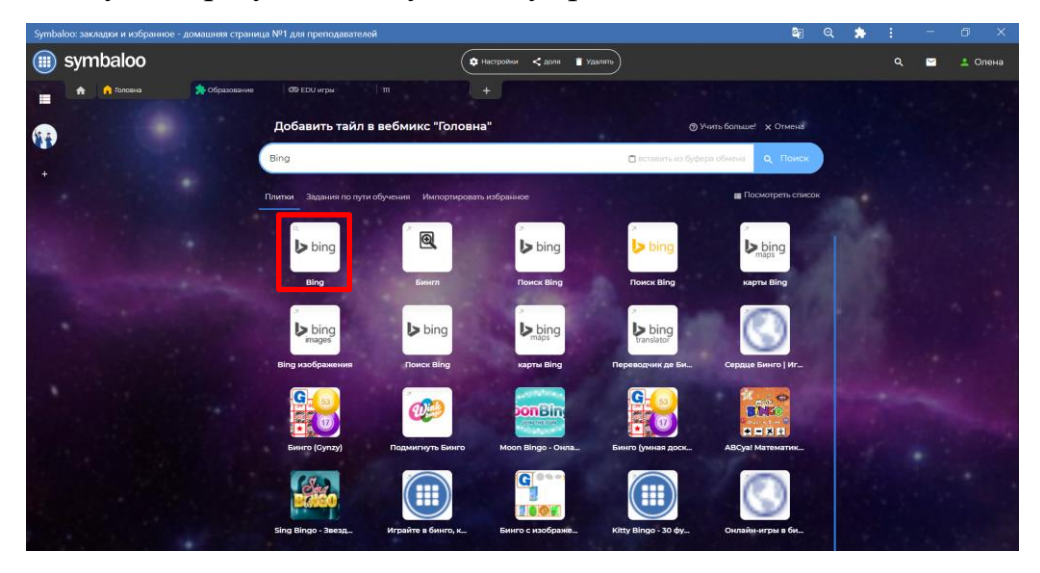

Рис. 3.12. Пошук тайлу Bing

<span id="page-6-1"></span>На жаль не всі ресурси, з якими ви навчилися працювати в дисципліні «Інформаційні технології в освіті» відомі Symbaloo. Так Word Art і Jigsaw Planet не знайти через пошук тайлу в Symbaloo. У такому випадку необхідно:

- ̵ клацнути по пустій комірці лівою кнопкою миші відкриється сторінка **Добавить тайл на вебмікс Головна**;
- ̵ в пошуковому рядку ввести URL-адресу сайту [\(рис. 3.13\)](#page-7-0);

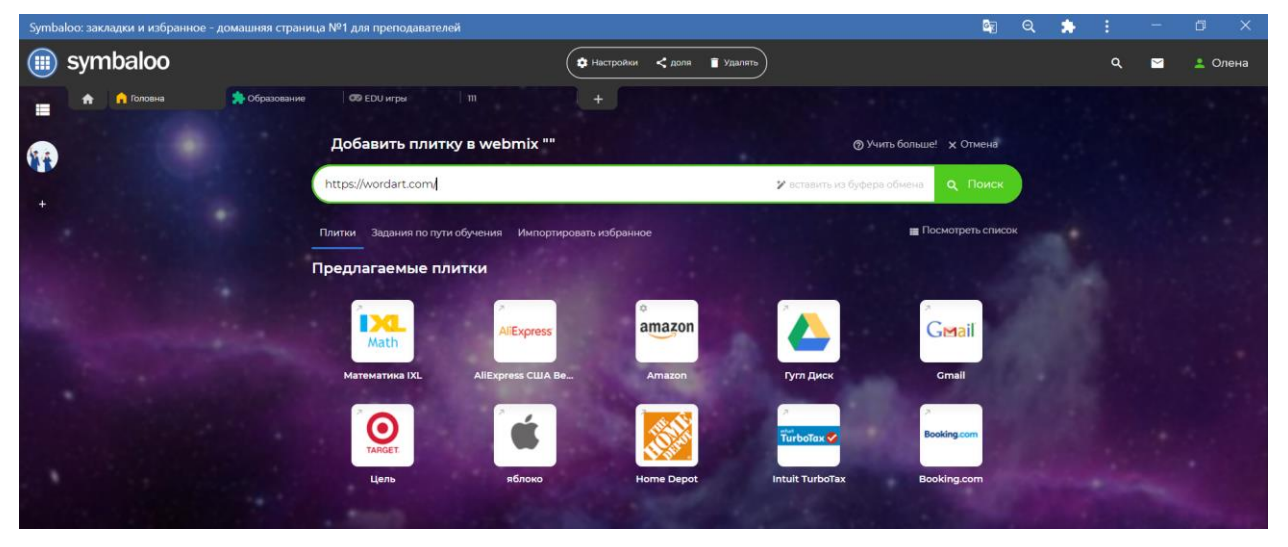

Рис. 3.13. Пошук тайлу Word Art

<span id="page-7-0"></span>після натискання кнопки тайл автоматично з'явиться в комірці

[\(рис. 3.12\)](#page-6-1).

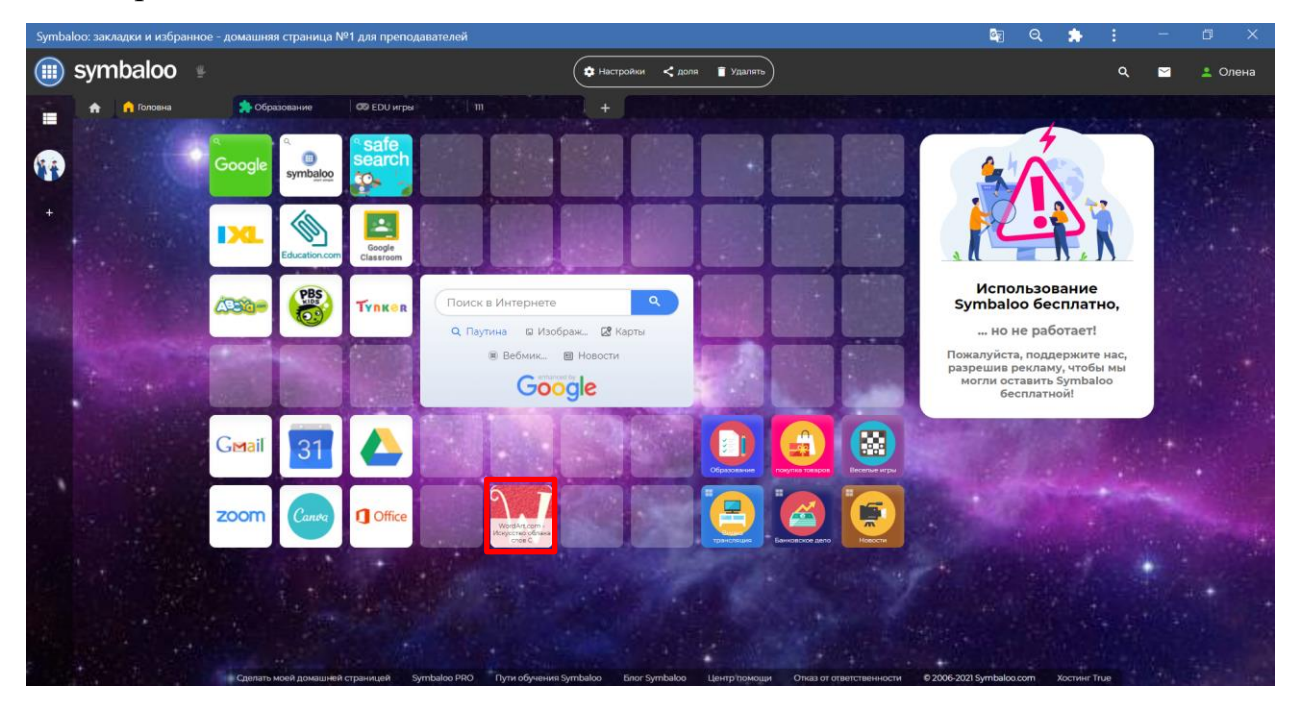

Рис. 3.14. Тайл Word Art на веб-міксі

̵ у контекстному меню тайлу обрати команду **Редактировать**, краще прибрати прапорець **Показать текст** [\(рис. 3.15\)](#page-8-0) а також обрати картинку для тайлу і перетягнути рамку на потрібний розмір [\(рис.](#page-8-1) 

[3.16\)](#page-8-1). При необхідності картинку знаходять в Google як логотип відповідного сервісу або сайту.

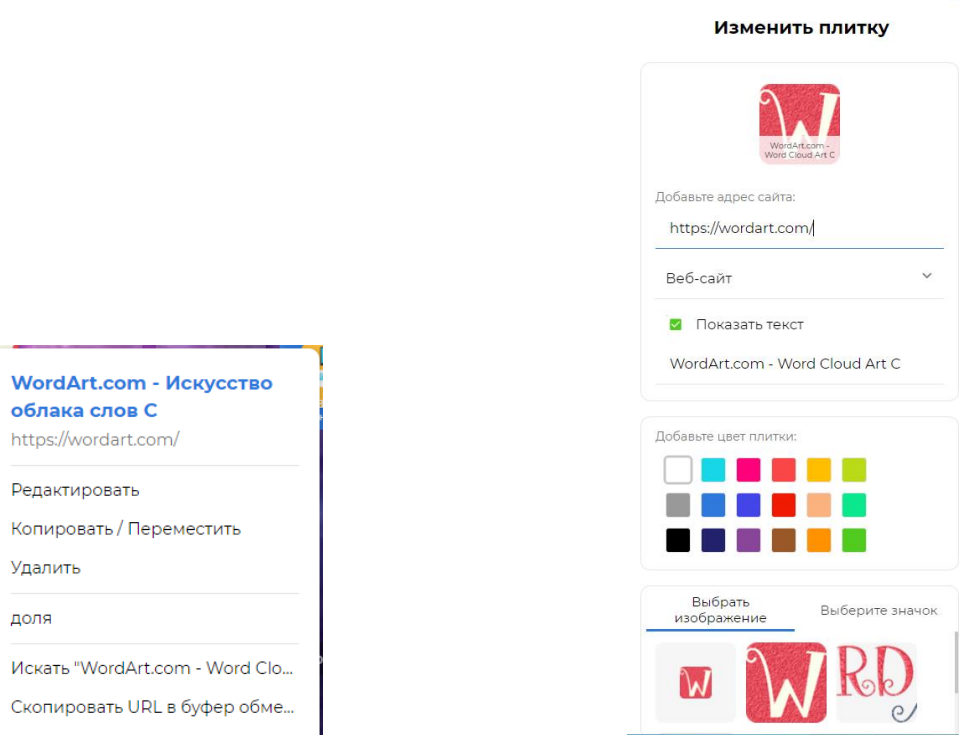

<span id="page-8-0"></span>Рис. 3.15. Редагування тайлу Word Art

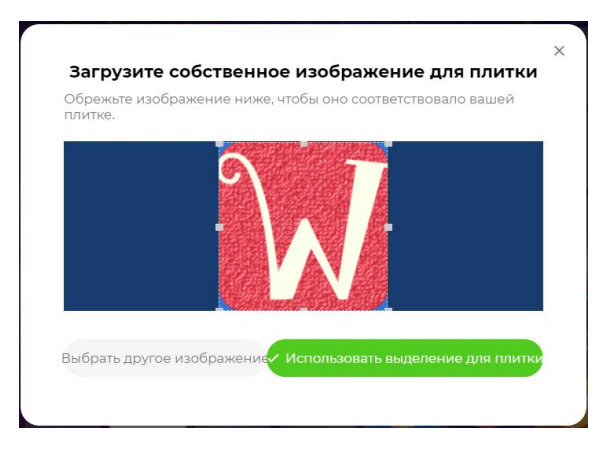

Рис. 3.16. Редагування зображення тайлу

<span id="page-8-1"></span>̵ натиснути кнопку .

Створені тайли можна поєднувати за допомогою маркерів. Для цього переходять в настройки веб-мікса і обирають команду Добавить новый маркер, після чого мишкою захоплюють потрібні тайли, які знаходитися поруч [\(рис. 3.17](#page-9-0) – а). Після цього можна ввести назву маркера і обрати колір маркера. У результаті було створено маркер Пошук [\(рис. 3.17](#page-9-0) – б)

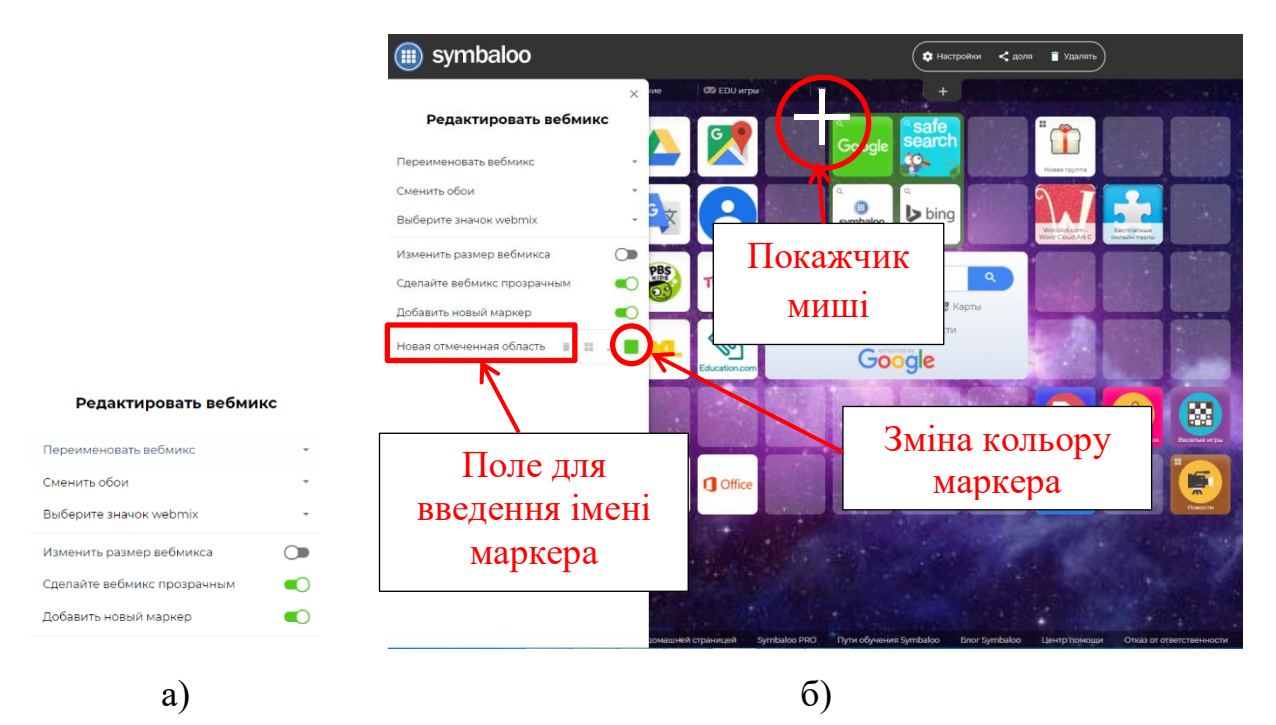

<span id="page-9-0"></span>Рис. 3.17. Редагування маркеру

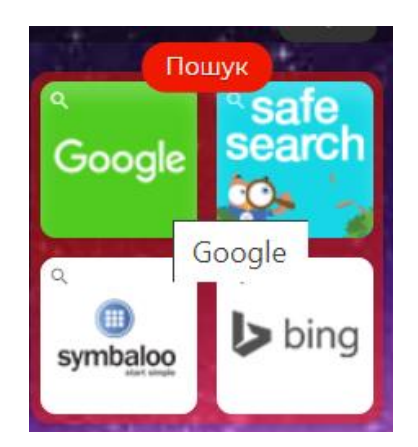

Рис. 3.18. Редагування маркеру

При перетяганні одного тайлу на інший створюється група, в яку можна поступово перетягати всі тайли для переходу на сторінки веб-сервісів з однією тематикою. Група відрізняється тим, що у її тайла в лівому куті є позначка з чотирьох квадратів. Наприклад, додані тайли на ресурси Google Blogger, Prezi, Canva, Word Art, Jigsaw Planet, Mind Meister поступово поєдналися в групу Новая группа [\(рис. 3.19\)](#page-10-0)

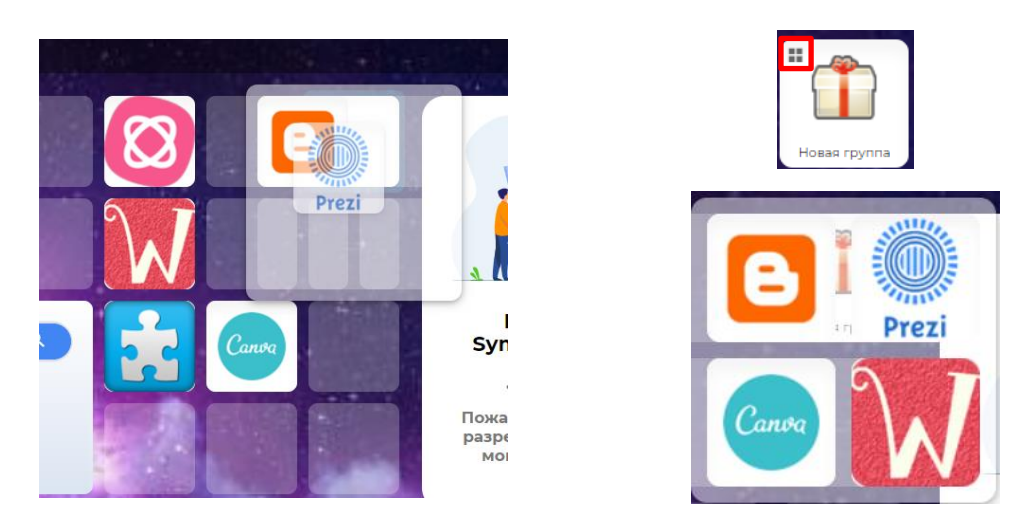

Рис. 3.19. Створення групи тайлів

<span id="page-10-0"></span>Для групи додають рисунок і ім'я так як і для тайла у контекстному меню обирають команду **Редактировать**, завантажують файл-зображення, вводять ім'я – «ІТ в освіті» та обирають колір тайла [\(рис. 3.20\)](#page-10-1). Далі у контекстному меню обирають команду **Изменить размер папки** і клацають по стрілці вправо або вниз один або декілька разів і на пусті комірки, що з'явилися, перетягають інші тайли [\(рис. 3.21\)](#page-11-0).

<span id="page-10-1"></span>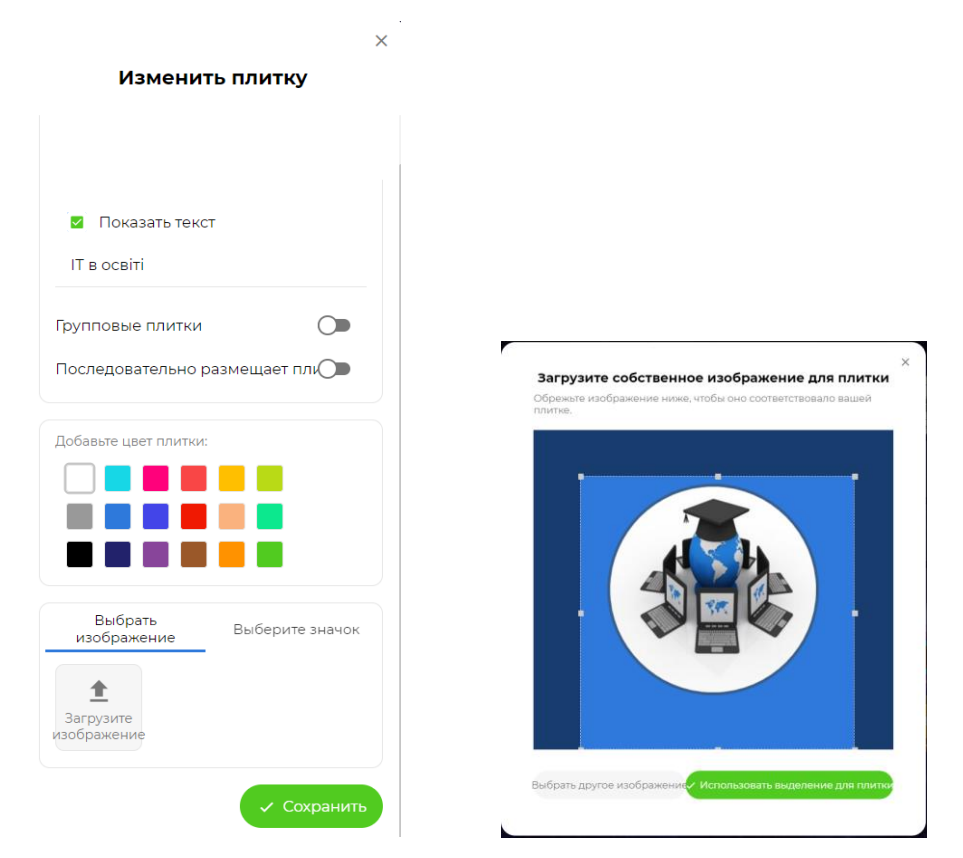

Рис. 3.20. Редагування групи тайлів

11

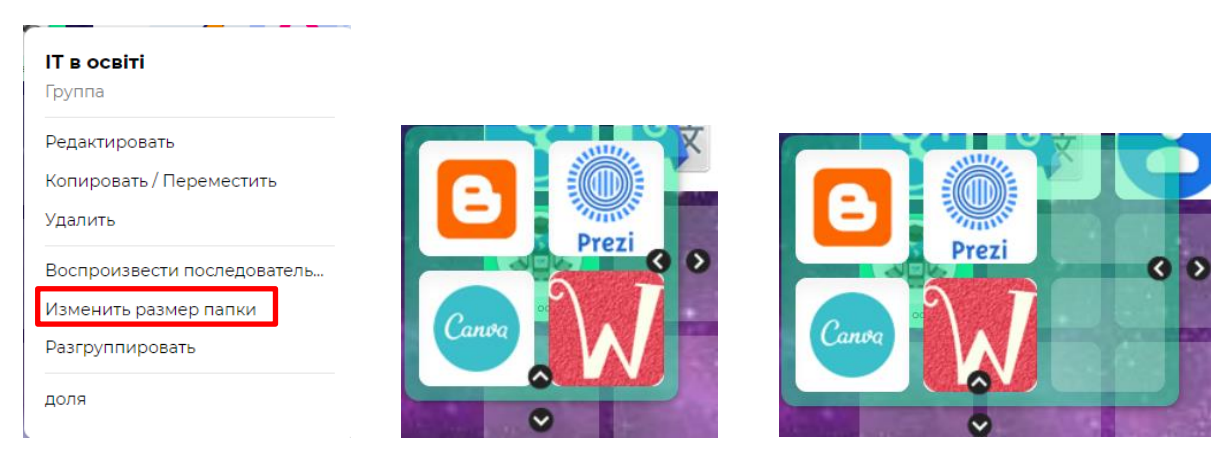

Рис. 3.21. Редагування розміру групи тайлів

<span id="page-11-0"></span>У результаті була отримана група ІТ в освіті [\(рис. 3.22\)](#page-11-1)

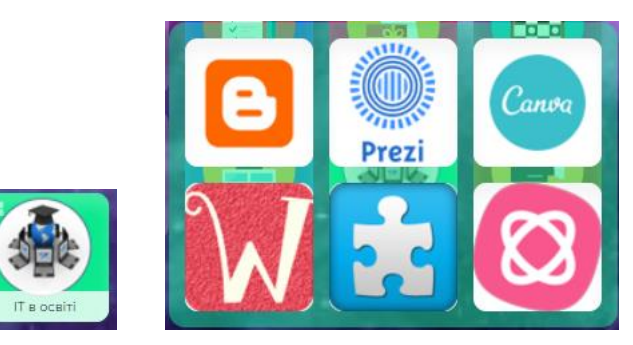

Рис. 3.22. Створена група тайлів **ІТ в освіті**

<span id="page-11-1"></span>7. Копіювання посилання на сторінку Symbaloo.

Перейдіть на потрібну сторінку, клацнувши на бажану вкладнику Клацніть на **Share** в меню. У випадаючомі вікні клацніть Share Gallery, потім скоіюйте лінк [\(рис. 3.23\)](#page-11-2).

<span id="page-11-2"></span>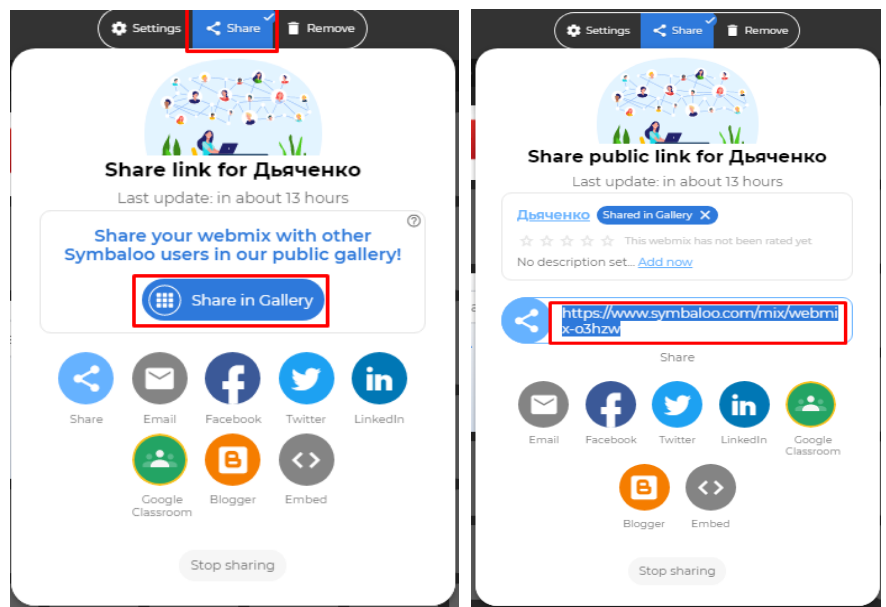

Рис. 3.23. Способи поділитися посиланням

Щоб додати створену сторінку на блог, а ним могли б користуватися учні, потрібно клацнути на кнопку , розміщену у віконці копіювання посилань. Потім у новому віконці скопіюйте HTML-код.

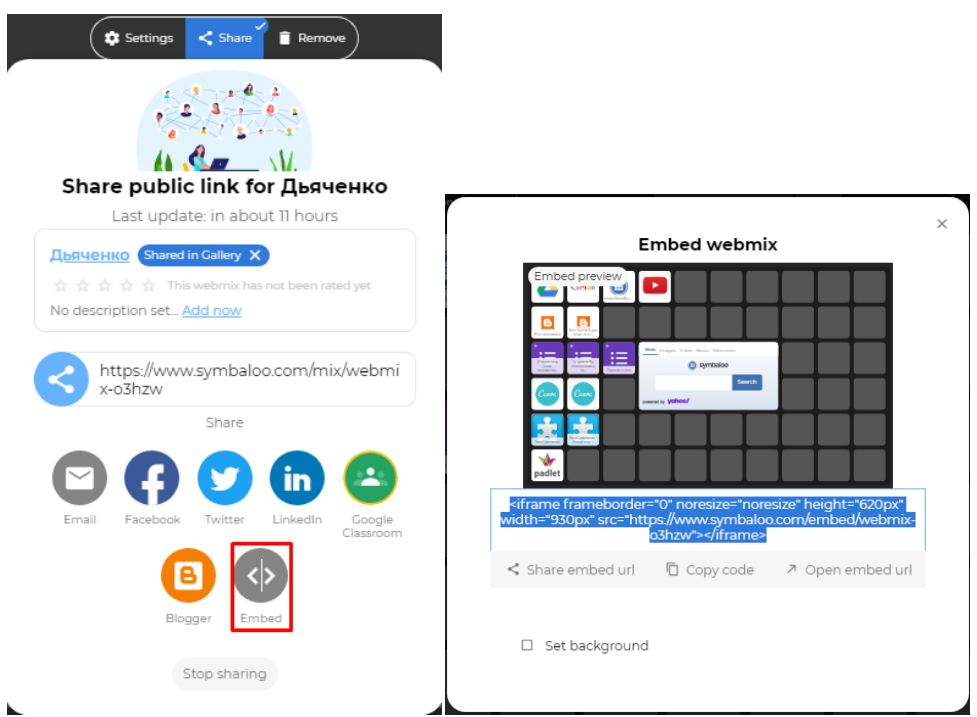

Рис. 3.24. Отримання вбудованого посилання на веб-мікс

Цей код можна додати на блог. Нижче наведено сторінки створення повідомлень по вбудовуванню двох різних сторінок Symbaloo на блог.

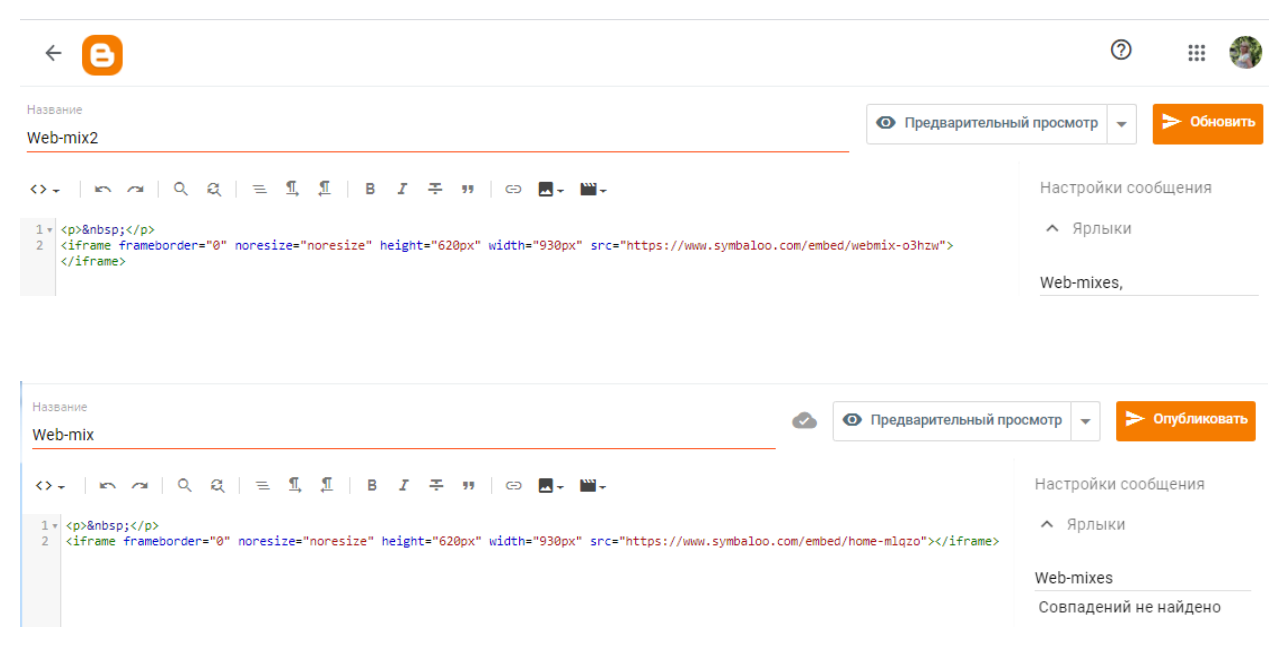

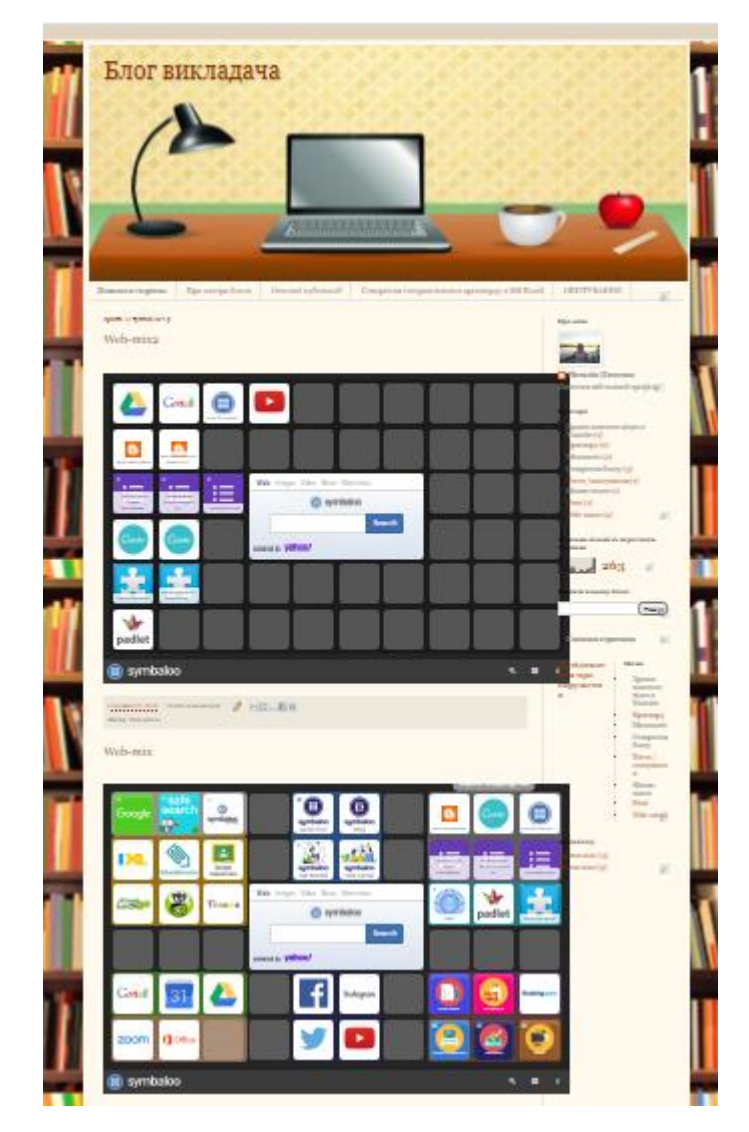

Результат вбудовування цих сторінок показано нижче.

Зразки сторінок Symbaloo.

<https://www.symbaloo.com/mix/webmix-o3hzw>

<https://www.symbaloo.com/mix/home-mlqzo>

https://www.symbaloo.com/shared/AAAAA5s\_i44AA41\_Wee6mQ==